# ADA Public Interns and Remediation Experts

This training plan has been created by the Division of Information Technology (EITS) Web team and for purpose of training all Public Interns hired to assist State of Nevada employees involved with the American Disability Act (ADA).

Training includes information about the American Disability Act (ADA), what the ADA laws are, why the State of Nevada needs to adhere to the ADA laws, what is the plan to make the State of Nevada become ADA Compliant. Webinars, Remediation Guides, Training classes written within the Web Group, and other training resources are alsooincluded. TOTAL TRAINING HOURS = **62 hours 56 minutes of class and training time**

**ADA Intern will be spending their time doing their following functions:** *continue to do research and take training courses and webinars to help them stay current with the ADA laws, remediating documents, update or create training materials and webinars, train other agencies' personnel, and do a considerable amount of Manual* Testing to ensure that ADA compliant websites & all of the content within is also readable to AT consumer users.

## Getting Familiar with American Disability Act (ADA) Total: 2 hours 40 minutes

- 1. Review: What is Web Accessibility? [https://www.w3.org/WAI/intro/accessibility.php](https://www.w3.org/WAI/fundamentals/accessibility-intro/) 2 webinars 2 hours
- 2. Explore disabilities to be accommodated:
	- *a.* Explore *Web Accessibility Perspectives: Explore the Impact and Benefits for Everyone – 12 webinars -25 [minutes](http://agencyitservices.staging.nv.gov/NewEnhancements/Webinars/ADA/ADA_Webinars/) [https://www.w3.org/WAI/perspectives/](https://www.w3.org/WAI/perspective-videos/)*

### ADA Webinars Total: 1 hours 37 minutes

The following webinars includes information to help the user under ADA standards, Section 508, and available resources.

- *1.* What is ADA Compliance (ADA Webinars)? 6 webinars 12 minutes [http://ada.nv.gov/Training/ADA\\_Webinar/.](http://ada.nv.gov/Training/ADA_Webinar/)
- *2.* Ektron Essential Training Tutorials 23 webinars 45 minutes [http://ada.nv.gov/Training/Ektron\\_Essential\\_Training\\_Tutorials/](http://ada.nv.gov/Training/Ektron_Essential_Training_Tutorials/)
- *3.* INET Tutorials 21 webinars 40 minutes [https://www.youtube.com/watch?v=uv88-](https://www.youtube.com/watch?v=uv88-JMS9h4&list=PLNJOOP_o3nR7WkZBrr1JsRoi98QIZip-S) [JMS9h4&list=PLNJOOP\\_o3nR7WkZBrr1JsRoi98QIZip-S](https://www.youtube.com/watch?v=uv88-JMS9h4&list=PLNJOOP_o3nR7WkZBrr1JsRoi98QIZip-S)

Remediation Guides - Word, PDF, Excel, and PowerPoint

The Remediation guides have been written by the EITS web team to assist our users with HOW TO information. Test documents are also provided for our users to that they can be remediating the test documents when they are going through the Step by Step process.

- *1.* Remediate your documents (Word, PDFs, Excel, PowerPoint)-(Remediation Guides, including available resources)
	- https://ada.nv.gov/home/Overview Road to Training(N)/

# ADA Public Interns and Remediation Experts

*2.* Remediate your Audio/Video, YouTube (2 remediation guides) [http://ada.nv.gov/Training/Audio\\_Video\\_YouTube\\_Remediation/](http://ada.nv.gov/Training/Audio_Video_YouTube_Remediation/)

### Siteimprove Academy – 40 training classes – Total: 40.0 hours

Siteimprove courses are available to users who have a Siteimprove License. For additional information regarding classes, please visit [https://siteimprove.com/en-us/resources/e-learning-courses/.](https://siteimprove.com/en-us/resources/e-learning-courses/) Please NOTE that these classes are certificate based courses.

#### For a siteimprove

[https://go.siteimprove.com/hubfs/Siteimprove%20Academy%20/Siteimprove\\_Academy\\_Course\\_Outline\\_Accessibility.pdf](https://go.siteimprove.com/hubfs/Siteimprove%20Academy%20/Siteimprove_Academy_Course_Outline_Accessibility.pdf)

Learning Path: Accessibility Champion – 22 Courses, 12 Hours

- 1. Accessibility Fundamentals for the Web 30 Minutes
- 2. Accessibility Auditing Websites for Complaint Resolution 30 Minutes
- 3. Accessibility for Content Contributors 30 Minutes
- 4. Accessibility for Designers 30 Minutes
- 5. Accessibility for Excel 15 Minutes
- 6. Accessibility for iOS Apps 45 Minutes
- 7. Accessibility for Marketers 30 Minutes
- 8. Accessibility for Marketing Emails 30 Minutes
- 9. Accessibility for Multimedia 30 Minutes
- 10. Accessibility for PDFs 30 Minutes
- 11. Accessibility for Purchasing 30 Minutes
- 12. Accessibility for Social Media 30 Minutes
- 13. Accessibility for the Classroom 30 Minutes
- 14. Accessibility for Virtual Classrooms 30 Minutes
- 15. Accessibility for Web Developers Part 1 30 Minutes
- 16. Accessibility for Web Developers Part 2 1 Hour
- 17. Accessibility Testing for the Web 1 Hour
- 18. Accessibility Testing in your Organization: A Holistic Approach 1 Hour
- 19. Accessibility with WCAG 2.1 15 Minutes
- 20. Leveraging the Accessibility Module 30 Minutes
- 21. SEO & Accessibility 30 Minutes
- 22. Siteimprove Accessibility: Next Generation 15 Minutes

### Manual Testing

The only way to ensure that your webpages or documents are ADA Compliant is to make sure they are also USABLE by Assistive Technology (AT) devices (i.e., Jaws, etc.) - [http://ada.nv.gov/Siteimprove/Manual\\_Testing/](http://ada.nv.gov/Siteimprove/Manual_Testing/)

Download and install our FREE Screen Reader [\(NVDA\)](https://ada.nv.gov/Resources/ScreenReaders/) to test your website and documents.

Now, follow the instructions and you will HEAR exactly what a user with an assistive technology device is hearing!

2 S:\TechnicalOperations\Web Development\ADA-Accessibility\For Linda\Intern Training Outline-Linda.docx 9/17/2017, revised 1/18/2023 - Linda M DeSantis

### Needed Software:

- 1. You also need the follow software loaded on your pc:
	- a. Microsoft Word, Excel, and PowerPoint
	- b. Adobe Acrobat DC
- 2. Our recommended training also requires access to **[linkedin.com](https://www.linkedin.com/learning-login/go?trk=lynda_redirect_learning)** software. This software is available on-line for FREE and can be accessed with a Library card.
	- a. Don't have a Nevada county library card?
		- i. Carson City Library <https://www.linkedin.com/learning-login/go/carsoncitylibrary>
		- ii. Washoe County [Libraries](http://www.carsoncitylibrary.org/use/research-resources/all/subject/technology-dewey-600) [https://www.washoecounty.us](https://catalog.washoecountylibrary.us/MyAccount/SelfReg)

### Are you ready to get started remediating your Microsoft documents?

- 3. Click on [https://www.linkedin.com/learning-login](https://www.lynda.com/portal/sip?org=dclibraries.org&%3Btriedlogout=true)
	- a. When Welcome to in Learning login [home](https://www.lynda.com/portal/sip?org=clan.lib.nv.us) page
		- i. Enter your Library card # and your Pin #
- 4. Recommended Training Courses
	- a. Creating Accessible Documents with Microsoft Office (linkedin.com)

## **Word 2019 Essential Training**

#### **Total 2 hours 52 minutes**

To take this course, go to the Enterprise IT Services website's "*[Online Document Training Resources](https://ada.nv.gov/Training/OnlineDocTraining/)*" page and click the appropriate link that provides you access to linkedin.com. Run a search on linkedin.com for "*Word 2019 Essential*". Review the sections listed below:

#### Introduction

• Get acquainted with the power of Word 2019

#### 1. Get Started: 15 minutes

- a. Open, Close, and read documents 7 minutes
- b. Save new documents 5 minutes
- c. Use the Tell Me assistant 3 minutes

#### 2. Edit Text: 18 minutes

- a. Inserting new text 6 minutes
- b. Rearrange text with Cut, Copy, and Paste 7 minutes
- c. Find and replace text 5 minutes

#### 3. Formatting Text: 12 minutes

- a. Change font formatting 5 minutes
- b. Change text case 3 minutes
- c. Format text with styles 4 minutes

#### 4. Work with Paragraph Text: 29 minutes

7 S:\Technical Operations\Web Development\ADA-Accessibility\For Linda\Intern Training Outline-Linda.docx 9/17/2017, revised 11/23/2021 - Linda M DeSantis

- a. Change paragraph alignment 4 minutes
- b. Adjust line spacing 6 minutes
- c. Keep text together across page breaks 4 minutes
- d. Put text into columns 5 minutes
- e. Organize text in tables 10 minutes

#### 5. Format Pages Total: 17 minutes

- a. Change page layout 6 minutes
- b. User headers, footers, and page numbering 5 minutes
- c. Organizing a document with sections 6 minutes
- 6. Creating Bulleted and Numbered Lists Total: 6 minutes
	- a. Create a bulleted list 4 minutes b. Edit and format lists – 2 minutes

#### 7. Illustrate Your Documents: 15 minutes

- a. Illustrate with shapes 5 minutes
- b. Illustrate with images 6 minutes
- c. Adjust photos in a document 4 minutes
- 8. Proof Your Documents: 12 minutes
	- a. Set proofing and autocorrect options 5 minutes
	- b. Check spelling and grammar 5 minutes
	- c. Find synonyms with the thesaurus 2 minutes

#### 9. Share and Collaborate with Others: 15 minutes

- a. Print your documents 5 minutes
- b. Send documents via email 2 minutes
- c. Collaborate on documents in the cloud 6 minutes
- d. Add password protection to a file 3 minutes

### Acrobat DC Essential Training

#### **Total 2 hours 33 minutes**

To take this course, go to the Enterprise IT Services website's "*[Online Document Training Resources](https://ada.nv.gov/Training/OnlineDocTraining/)*" page and click the appropriate link that provides you access to linkedin.com. Run a search on linkedin.com for "*Acrobat DC Essential*". Review the sections listed below:

### Creating PDFs with ease in Acrobat

• What you should know

#### 1. About Acrobat and PDFs: 5 minutes

- a. About the Portable Document Format 2 minutes
- b. Comparing Acrobat Pro DC and Acrobat Standard 1 minute
- c. Comparing Acrobat Pro DC and Adobe Reader DC 2 minutes

#### 2. The Acrobat Workspace: 10 minutes

- a. The basics: Menu bar, toolbars, navigation pane, and task panes 3 minutes
- b. Page display, Document navigation, and controlling magnification 3 minutes
- c. Exploring the task panes 4 minutes

#### 3. Searching PDFs: 4 minutes

- a. Using the Find Text function 2 minutes
- b. Using Advanced Search 2 minutes

#### 4. Creating PDFS from Office Applications: 9 minutes

- a. PDFs from Microsoft Office files 5 minutes
- b. PDFs from Microsoft Office 4 minutes

#### 5. Editing PDF Content: 16 Minutes

- a. Editing text and graphics 6 minutes
- b. Adding hyperlinks 5 minutes
- c. Creating bookmarks 6 minutes

#### 6. Combining and Modifying PDF Pages: 27 minutes

- a. Combining multiple PDFs 4 minutes
- b. Inserting pages 3 minutes
- c. Replacing pages 2 minutes
- d. Changing page order 2 minutes
- e. Rotating pages 1 minute
- f. Extracting pages 3 minutes
- g. Cropping pages 3 minutes
- h. Splitting a document 2 minutes
- i. Adding header and footers 4 minutes
- j. Adding a watermark 4 minutes

#### 7. Export to Other Formats: 8 minutes

- a. Exporting to Word, Excel, and PowerPoint 5 minutes
- b. Exporting images 3 minutes

#### 8. Export to Other Formats: 11 minutes

- a. Discovering what PDF forms can do  $-2$  minutes
- b. Using the Form Wizard 4 minutes
- c. Creating fields and buttons 5 minutes

#### 9. Ensuring Accessibility: 11 minutes

- a. Understanding why accessibility is important 2 minutes
- b. Reflowing text and reading aloud  $-2$  minutes
- c. Adding tags and alternate text 7 minutes

### Creating Accessible PDFs

#### **Total 1 hours 41 minutes**

To take this course, go to the Enterprise IT Services website's "*[Online Document Training Resources](https://ada.nv.gov/Training/OnlineDocTraining/)*" page and click the appropriate link that provides you access to linkedin.com. Run a search on linkedin.com for "*Creating Accessible PDFs*". Review the sections listed below:

#### Creating Accessible PDFs

• What you should know

#### 1. Understanding Accessibility: 12 minutes

- a. What is accessibility 3 minutes
- b. Accessibility standards 3 minutes
- c. Check PDF accessibility  $-1$  minute
- d. The screen reader experience 3 minutes
- e. The JAWS PDF reader experience 3 minutes

#### 2. Accessibility in PDF Files: 23 minutes

- a. Acrobat Pro DC setup and workspace 3 minutes
- b. PDF accessibility requirements 6 minutes
- c. The PDF remediation workflow 3 minutes
- d. Specifying order 7 minutes
- e. Contrast between elements 4 minutes

#### 3. Make an Existing PDF File Accessible: 52 minutes

- a. Explore PDF Remediation 3 minutes
- b. Tag content with the Reading Order 11 minutes
- c. Tag lists 9 minutes
- d. Tag Tables 6 minutes
- e. The Table Editor 7 minutes
- f. Artifacting elements 6 minutes
- g. Work with the Content pane 6 minutes
- h. Validate the PDF file 5 minutes

#### 4. Create an Accessible PDF File from PowerPoint and Excel: 14 minutes

- a. General considerations 6 minutes
- b. Add alternative text 3 minutes
- c. Work with tables 5 minutes

### Advanced Accessible PDFs

#### **Total 3 hours 17 minutes**

To take this course, go to the Enterprise IT Services website's "*[Online Document Training Resources](https://ada.nv.gov/Training/OnlineDocTraining/)*" page and click the appropriate link that provides you access to linkedin.com. Run a search on linkedin.com for "*Advanced Accessible PDFs*". Review the sections listed below:

#### Advanced Accessible PDFs

• Introduction

#### 1. Advanced Accessibility Topics in Adobe Acrobat: 44 minutes

- a. Create a tag from a selection 4 minutes
- b. Working with acronyms 3 minutes
- c. Creating hyperlinks 5 minutes
- d. Making a scanned PDF accessible 5 minutes
- e. Advanced techniques using the content pane 6 minutes
- f. Paragraphs that split across a page 3 minutes
- g. Remediating footnotes 4 minutes
- h. Security and accessibility 5 minutes
- i. Merging and splitting documents 5 minutes
- j. Tagging workflow diagrams 4 minutes

#### 2. Accessibility in PDF Files: 23 minutes

- a. Acrobat Pro DC setup and workspace 3 minutes
- b. PDF accessibility requirements 6 minutes
- c. The PDF remediation workflow 3 minutes
- d. Specifying order 7 minutes
- e. Contrast between elements 4 minutes

#### 3. Working with Table in Acrobat: 42 minutes

- a. Defining header cells in a table 3 minutes
- b. Tables that span multiple pages  $-4$  minutes
- c. Understanding table spans 3 minutes
- d. Tagging table with merged cells 5 minutes
- e. Defining scope and span manually 5 minutes
- f. What makes a bad table? 3 minutes
- g. Dealing with problem tables 6 minutes
- h. Creating heading and data associations 4 minutes
- i. Linearizing tables 3 minutes
- j. Getting creative with tables 7 minutes

#### 4. PDF/UA Remediation: 45 minutes

- a. Understanding PDF/UA 4 minutes
- b. Reviewing the PAC 3 checker 4 minutes
- c. Artifacting nonstructural elements 4 minutes
- d. Element used as a root element 3 minutes
- e. Inappropriate use of an element 5 minutes
- f. Role mapping issues 4 minutes
- g. Alternative descriptions for annotations 5 minutes
- h. IDs for notes 2 minutes
- i. Figure element with no bounding box 5 minutes
- j. Embedding fonts 3 minutes
- k. Table header cell has no associated sub cells 3 minutes
- l. Adding PDF/UA entry 2 minutes
- m. PDF/UA resources 1 minute

#### 5. Useful Automatic Fixes and Shortcuts: 27 minutes

- a. Tags tree shortcuts 4 minutes
- b. Using Autotag 5 minutes
- c. Atifacting paths 3 minutes
- d. Add a unique ID to notes 3 minutes
- e. Fix problems in the tagging structure  $-2$  minutes
- f. Preflight panel overview 4 minutes
- g. Creating a custom action 6 minutes

#### 6. Advanced Accessibility Topics in Microsoft Word: 16 minutes

- a. Working with merged cells 5 minutes
- b. Problems with PDFMaker 4 minutes
- c. Overcoming PDFMaker limitations 4 minutes
- d. Working with multiple heading levels 3 minutes

# State of Nevada American Disability (ADA) Remediation Efforts ADA REMEDIATION

#### **ADA Documentation Remediation Training Overview**:

We have reorganized the current ADA Remediation training class based on research, feedback and lessons learned and will be implementing the new class in January 2021. Our goal is to provide our users a comprehensive training class where they can jump in at a designated time and only take the training they want. Then, if they want to review the TOPICS later, they can go online and all the following details of the class material and more, will be available to them. All ADA Training is being done on the STATE-Web Enterprise channel and you do NOT have to be a Member of that Team to have access.

Class is structured by **TOPICS,** and within each **TOPIC** are the **Sub-TOPICS** that will be covered

Each **Sub-TOPIC** within a **TOPIC** has related GUIDES, VIDEOS, PRACTICE DOCUMENT(s), CHECKLISTS, and ADDITIONAL TRAINING and REFERENCES, whenever applicable:

- VIDEOS are offered in 3 formats: (TEAMS) or (YouTube) or (CLASS-recordings from live-streaming class) and each video is only 10 minutes or less, depending on the topic so they can just review just that topic and not have to search the complete class video
- PRACTICE DOCUMENTS are 'bad', non-compliant documents that can be downloaded before the class. These documents can be used to practice the remediation techniques during class with the instructor, or after the class.
- GUIDES and CHECKLISTS are also available for reference

#### **Class Options:**

- Take the ENTIRE Class OR -
- It is possible to access ONLY for the TOPIC(s) they are interested in learning
	- o Example: If they only want to learn about the Sub-**Topic 3-Setup Adobe Tool**, they can log on at the **designated START TIME of 9:00 am and JOIN THE CLASS**
- TIME is allowed for Questions and Answers at the end of the Class session.
- Class will have two instructors: one giving the Live training, another working with CHAT during Live Class

#### **After the Class:**

- All Materials covered in class are available at https://ada.nv.gov/home/Overview\_Road\_to\_Training(N)/
- CLICK on the desired TOPIC or Sub-TOPIC to access guides, videos, and practice documents
- Additional training resources are provided, which are NOT covered in the training classes. These resources can help you expand your knowledge of ADA and are listed at bottom of Class Agenda)
- All classes will be RECORDED and POSTED on this website within one day of the class and can be accessed in full or by sub-type (CLASS RECORDING- Entire Class)
- Rosters will also be posted along with a Feedback form to review the training you have taken.

#### **ADA Document Remediation Training Classes Available:**

**#1: ADA Document [Remediation](https://ada.nv.gov/home/features/Overview_TrainingTOC(1)/#_1) Training Class Agenda - (LIVE-you will receive an email notification)**

**#2: ADVANCED PDF [Remediation](https://ada.nv.gov/home/features/Overview_TrainingTOC(1)/#_2) Training Class Agenda (Live)(coming February 2021-you will receive an email notification)**

**#3: ADA TOPICS of INTEREST (NOT [INCLUDED](https://ada.nv.gov/home/features/Overview_TrainingTOC(1)/#_3) in LIVE classes)**

If you are interested in receiving notifications for future ADA Classes or Events, Please subscribe to our State ADA **Listserv**

**Subscribe to State ADA Listserv [Unsubscribe](mailto:listserv@listserv.state.nv.us) to State ADA Listserv**

ALL classes above are available 24x7 by linking on the Course TOPICS or a specific Sub-Topics: Guides, Videos **(YouTube) (Teams) (Class recordings), and practice documents are also available, whenever possible.**

## 2021 Document Remediation Training Agenda (Revised)

#### **ADA DOCUMENT REMEDIATION TRAINING CLASSES AVAILABLE:**

#### **#1: ADA DOCUMENT REMEDIATION TRAINING CLASS AGENDA**

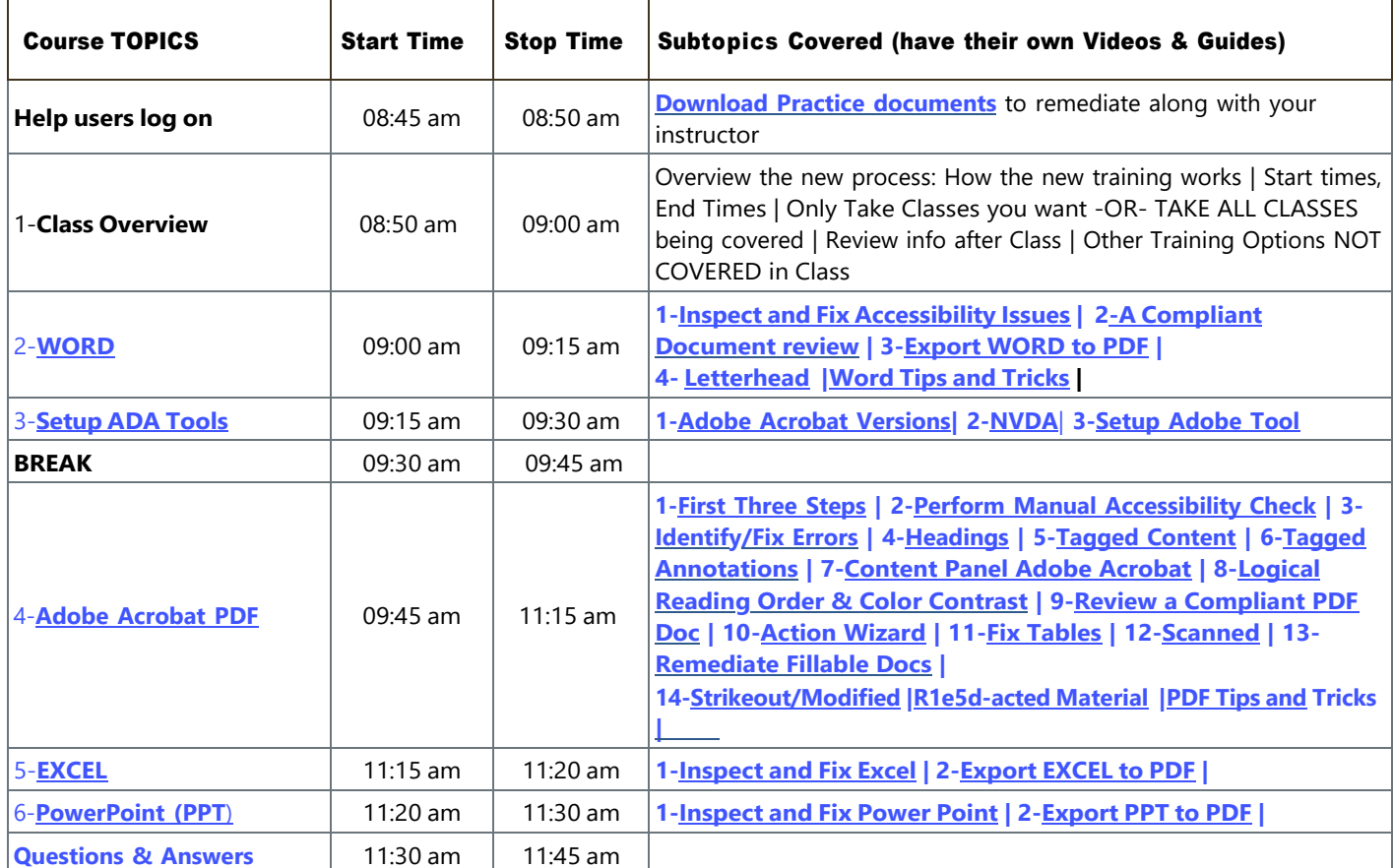

ADA Document Remediation Training Class Agenda

#### **#2: ADVANCED PDF REMEDIATION TRAINING CLASS AGENDA (new February 2021)**

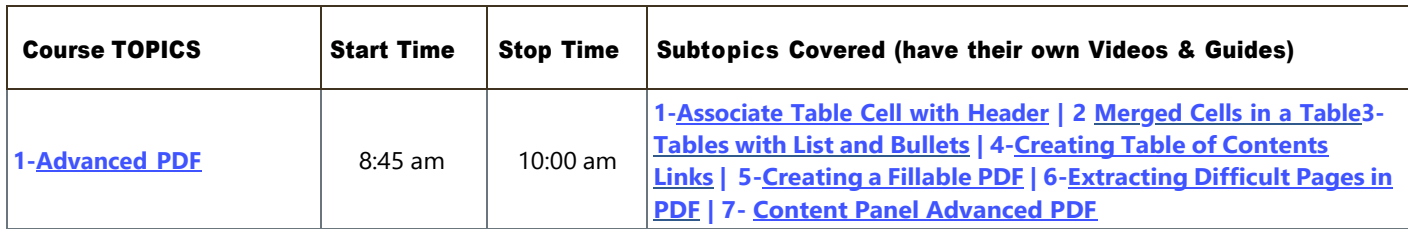

8 S:\Technical Operations\Web Development\ADA-Accessibility\For Linda\Intern Training Outline-Linda.docx 9/17/2017, revised 11/23/2021 - Linda M DeSantis ADA Advanced Training Class Agenda

# 2021 Document Remediation Training Agenda (Revised)

#### **#3: ADA TOPICS OF INTEREST NOT COVERED in LIVE TRAINING CLASS (work-in-progess)**

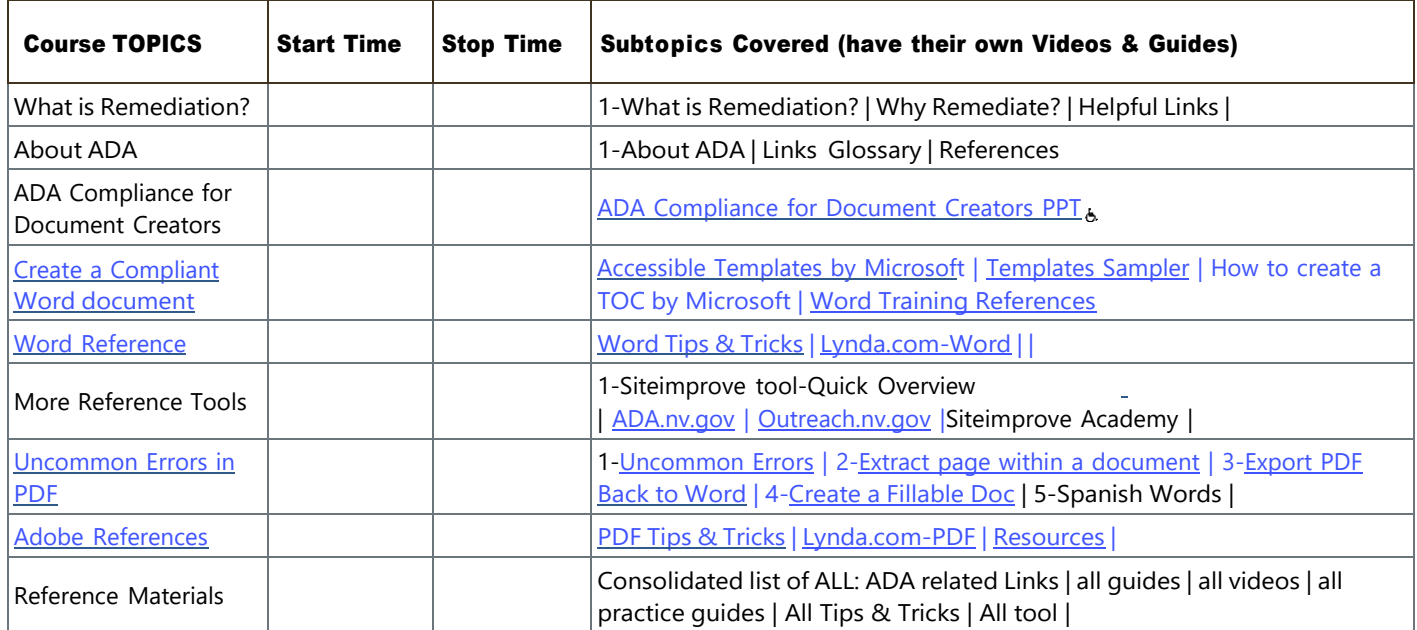

ADA Topics of Interest Not Covered in Live Training

An additional page has been added to the ADA website, <https://ada.nv.gov/home/features/ADAClasses/ClassRecordings/>**.**

ADA Remediation Training Classes - Future Class Schedule - Class Related Information

#1: ADA Document Remediation Training Class Agenda - (LIVE-you will receive an email notification)

#2: ADVANCED PDF Remediation Training Class Agenda (Live)(coming February 2021-you will receive an email notification) #3: ADA TOPICS of INTEREST (NOT INCLUDED in LIVE classes)

If you are interested in receiving notifications for future ADA Classes or Events, Please subscribe to our State ADA Listserv:

#### Subscribe to State ADA Listsery - Unsubscribe to State ADA Listsery - Provide us your Feedback

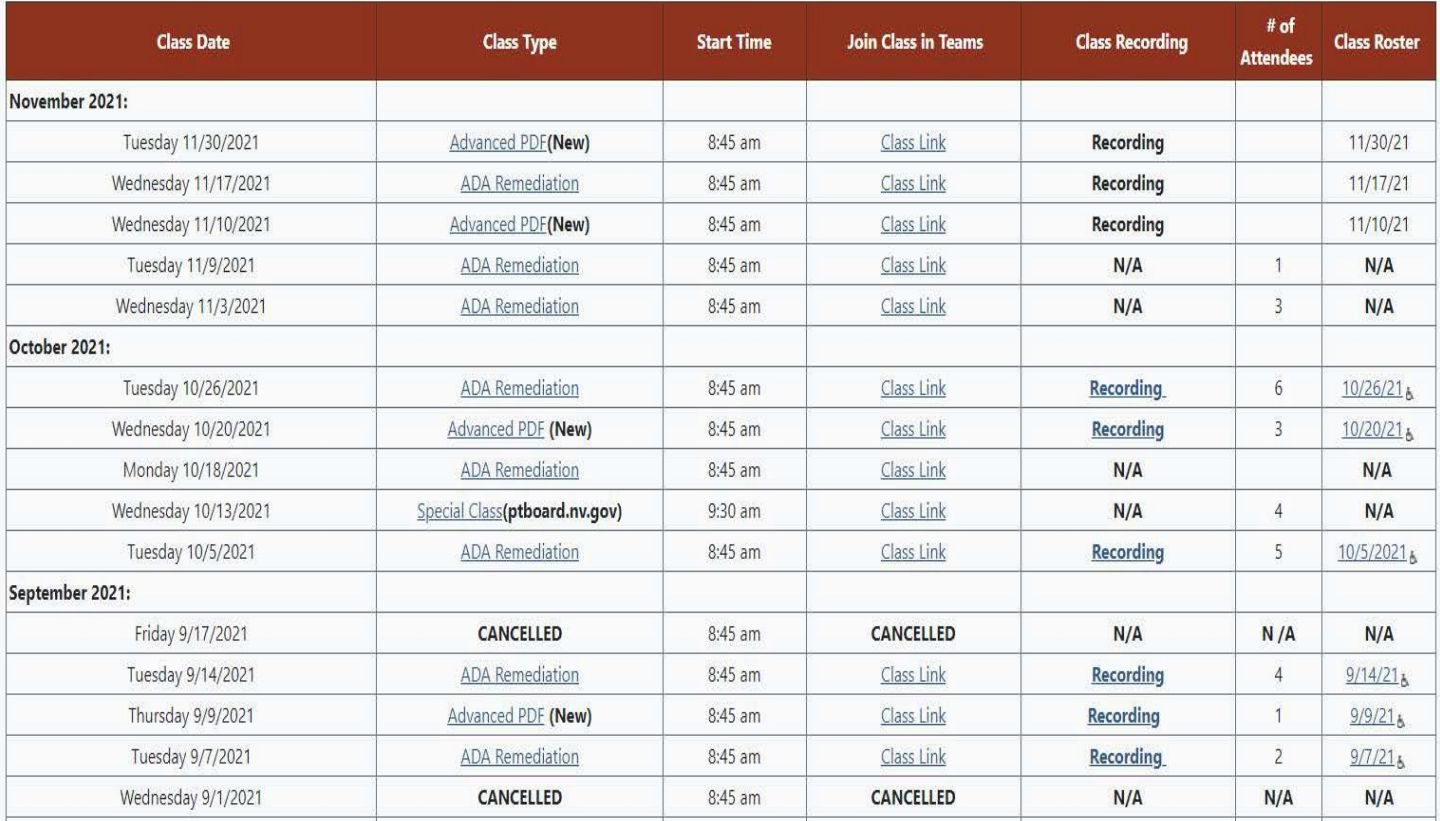

*Feedback from this new ADA Document Remediation format has been Excellent!*

In February, we modified the new ADA Advanced PDF class to include: *1) How to create a Fillable PDF, 2) Extracting Difficult Pages in PDF, Content Panel*. Feedback from our test group has been very positive and we have determined that this class should be 'consistently adding additional topics' as new questions are being asked of our remediators.

We are also continuing to develop additional *ADA Topics of Interest not covered in Live training*. These topics will have Webinars, Guides, and other additional suggestions for additional resources to provide our users with more options.

We are also training our document remediation team's Interns to work with ADA trainer. They will begin by sharing the training of specific topics to get them familiar with the training material and working with large groups of users.